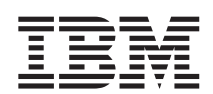

IBM WebSphere Commerce - Express

# 快速入門 Windows 2000 版

5.5 版

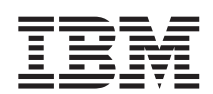

IBM WebSphere Commerce - Express

# 快速入門 Windows 2000 版

5.5 版

#### 注意事項: 一

在使用本資訊及其支援的產品之前,請先閱讀第 35 頁的『注意事項』的一般資訊。

#### 第一版,2003 年 9 月

本版適用於 IBM WebSphere Commerce - Express 5.5 版以及所有後續版本。請確定您使用的是正確的產品層次版本。 請向 IBM 業務代表或向當地的 IBM 分公司訂購出版品。

IBM 歡迎您提供意見。您可利用線上 IBM WebSphere Commerce 文件讀者意見表來提供意見,您可從下列 URL 取得這 份表格:

[http://www.ibm.com/software/webservers/commerce/rcf.html](http://www.ibm.com/software/commerce/rcf.html)

當您傳送資訊給 IBM 時,即授與 IBM 非獨占的資訊使用或公佈權利,IBM 不需對您負任何責任。

**© Copyright International Business Machines Corporation 1996, 2003. All rights reserved.**

## 目録

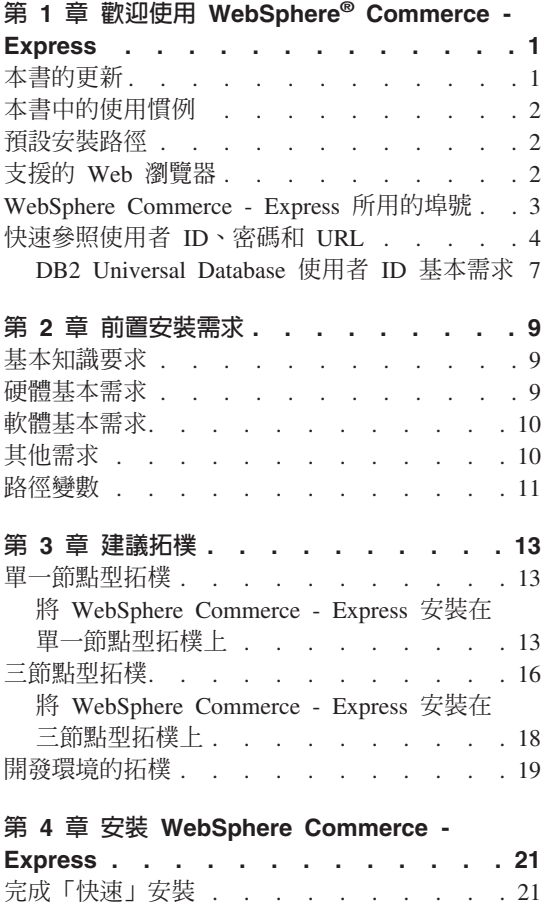

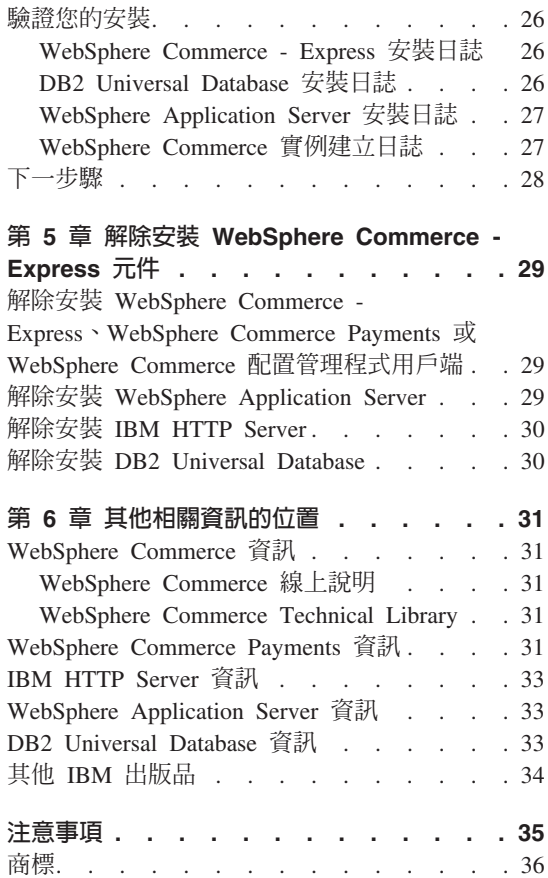

## <span id="page-6-0"></span>第 1 章 歡迎使用 WebSphere® Commerce - Express

本書說明如何在單一機器上安裝及配置 WebSphere Commerce - Express 5.5 版的 主要元件。本書的適用對象是系統管理者或任何負責執行安裝與配置作業的人 員。有關進階配置實務內容的資訊,請參閱 WebSphere Commerce - Express 安裝 手冊。

#### 重要事頂 -

除非另有指出,本書中凡提及 WebSphere Commerce 時,皆代表 WebSphere Commerce - Express °

有關 WebSphere Commerce - Express Developer Edition 的安裝和配置,請參閱 WebSphere Commerce - Express Developer Edition 安裝手冊。

## 本書的更新

本安裝手冊以及本書的任何更新版本都是以 PDF 檔的格式提供,您可以從 WebSphere Commerce Technical Library 網站中取得這些檔案,其網址為: http://www.ibm.com/software/commerce/library/

有關 WebSphere Commerce - Express 的其他資訊,請參閱下列網站: http://www.ibm.com/software/genservers/commerce/express/

有關其他支援資訊,請造訪 WebSphere Commerce Support 網站: http://www.ibm.com/software/commerce/support/

如果要知道產品最新的變更,請參閱更新後的產品 README 檔;此檔案可在 WebSphere Commerce - Express CD 1 的根目錄中找到,也可從下列的 WebSphere Commerce Technical Library 網站中取得:

http://www.ibm.com/software/commerce/library/

如果您要安裝在具備 WebSphere Commerce Version 5.4 Professional Entry Edition 的系統上,請參閱 WebSphere Commerce - Express 移轉手冊。

本文件自前一版所做的更新會在頁邊中以修訂字元加以識別。本書所用的修訂字 元慣例如下:

- "+" 字元代表本文件現行版本中所做的更新。
- "」"字元代表本文件舊版中所做的更新。

## <span id="page-7-0"></span>本書中的使用慣例

本書的使用慣例如下:

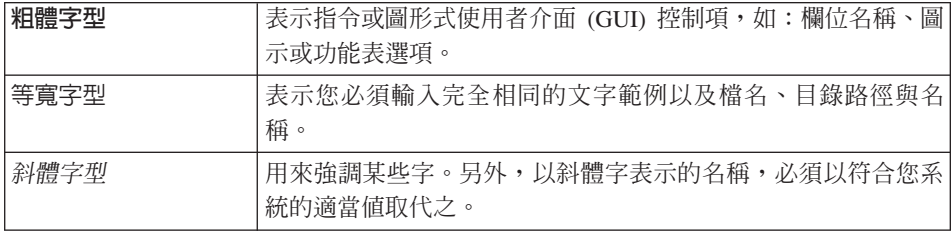

## 預設安裝路徑

當本書提到安裝路徑時,會使用以下預設路徑名稱:

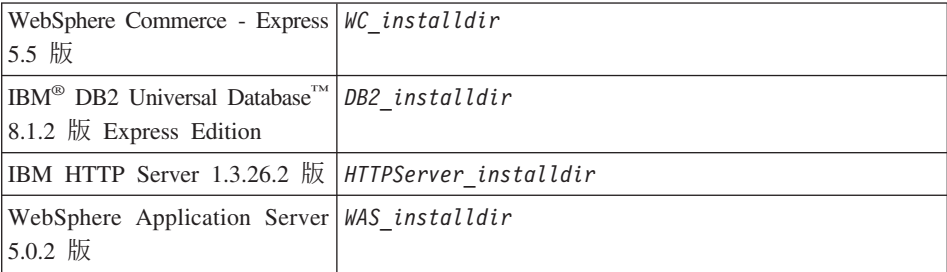

請參閱第 11 頁的『路徑變數』,以取得本書如何參照各種已安裝產品的安裝路徑 的其他資訊。

## 支援的 Web 瀏覽器

如果要存取 WebSphere Commerce 的工具和線上說明,您只能從位於和 WebSphere Commerce 機器同一個網路且執行 Windows® 作業系統的機器上,使用 Microsoft® Internet Explorer 6.0 來存取。您必須使用 Internet Explorer 完整版 6.0 (也就是 Internet Explorer 6.0 Service Pack 1 以及「網際網路工具」) 或更新的版本,其 中包含 Microsoft 最新的重要安全更新程式 -- 舊版不支援 WebSphere Commerce 工具的完整功能。

<span id="page-8-0"></span>購物者可使用下列任何 Web 瀏覽器來存取網站,這些瀏覽器都已使用 WebSphere Commerce 測試過:

- 適用於 Windows 的 AOL 7 或更新的版本
- Microsoft Internet Explorer:
	- 適用於 Windows 的 5.5 版(或更新的版本)
	- 適用於 Macintosh 的第 5 版或更新的版本
- Mozilla 1.0 版(或更新的版本)
- Netscape 6.0 版 (或更新的版本)
- Netscape Navigator 4.6 版 (或更新的版本)

## WebSphere Commerce - Express 所用的埠號

下列是 WebSphere Commerce 或其元件產品使用的預設埠號清單。請確定不要在 非 WebSphere Commerce 應用程式中使用這些埠。如果您的系統上有配置防火牆, 請確定您可以存取這些埠。

- 埠號∶ 使用者
- 80 IBM HTTP Server<sup>o</sup>
- **389** -²sqT≤w (LDAP) ²°AC
- 443 IBM HTTP Server 安全埠。此安全埠需要 SSL。
- 1099 WebSphere Commerce 配置管理程式伺服器。
- **2809** WebSphere Application Server 引導程序位址。
- **5432** WebSphere Commerce Payments 非安全伺服器。
- 5433 WebSphere Commerce Payments 安全伺服器。此安全埠需要 SSL。
- **5557** WebSphere Application Server 內部 Java™ 傳訊服務伺服器。
- **5558** WebSphere Application Server Java 傳訊服務伺服器的佇列位址。
- 5559 WebSphere Application Server Java 傳訊服務的直接位址。
- **7873** WebSphere Application Server DRS 用戶端位址。
- 8000 WebSphere Commerce Accelerator。此安全埠需要 SSL。
- 8002 WebSphere Commerce 管理主控台. 此安全埠需要 SSL。
- 8004 WebSphere Commerce 組織管理主控台。此安全埠需要 SSL。
- **8008** IBM HTTP Server 管理埠。
- 8880 WebSphere Application Server SOAP 連接器位址。
- <span id="page-9-0"></span>9043 WebSphere Application Server 管理主控台安全埠。此安全埠需要 SSL。
- WebSphere Application Server HTTP 傳輸。 9080
- 9090 WebSphere Application Server 管理主控台埠。
- 9443 WebSphere Application Server HTTPS 傳輸埠。
- 9501 WebSphere Application Server 安全關聯服務。
- 9502 WebSphere Application Server 共通安全埠。
- WebSphere Application Server 共通安全埠。 9503
- 50000 DB2<sup>®</sup> 伺服器埠。
- 60000 或更高

DB2 TCP/IP 通訊。

#### 快速參照使用者 ID、密碼和 URL

WebSphere Commerce 環境管理需要使用多個使用者 ID。下表說明了這些使用者 ID 和其必備權限。對於 WebSphere Commerce 使用者 ID, 其預設密碼會在下面 提供。

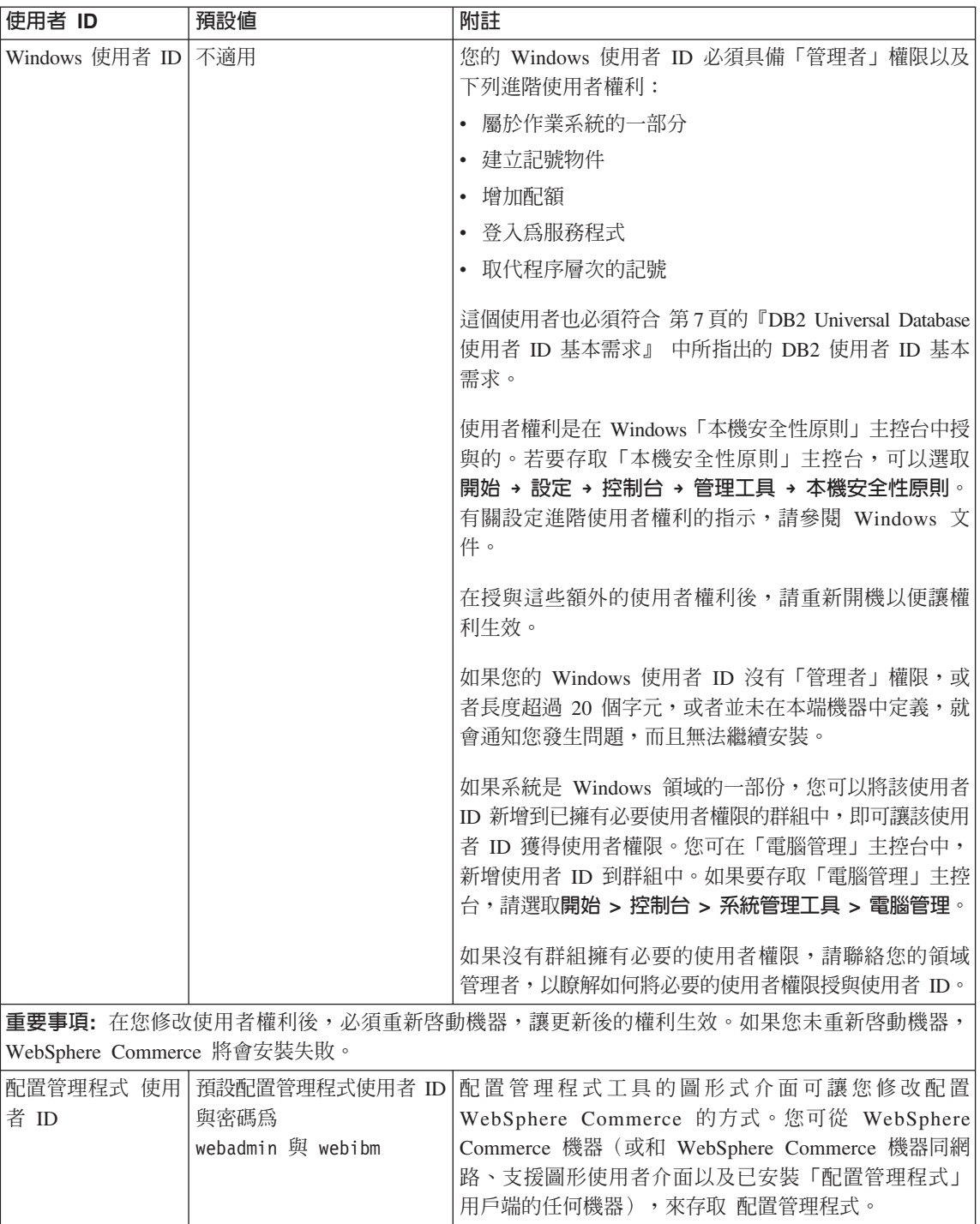

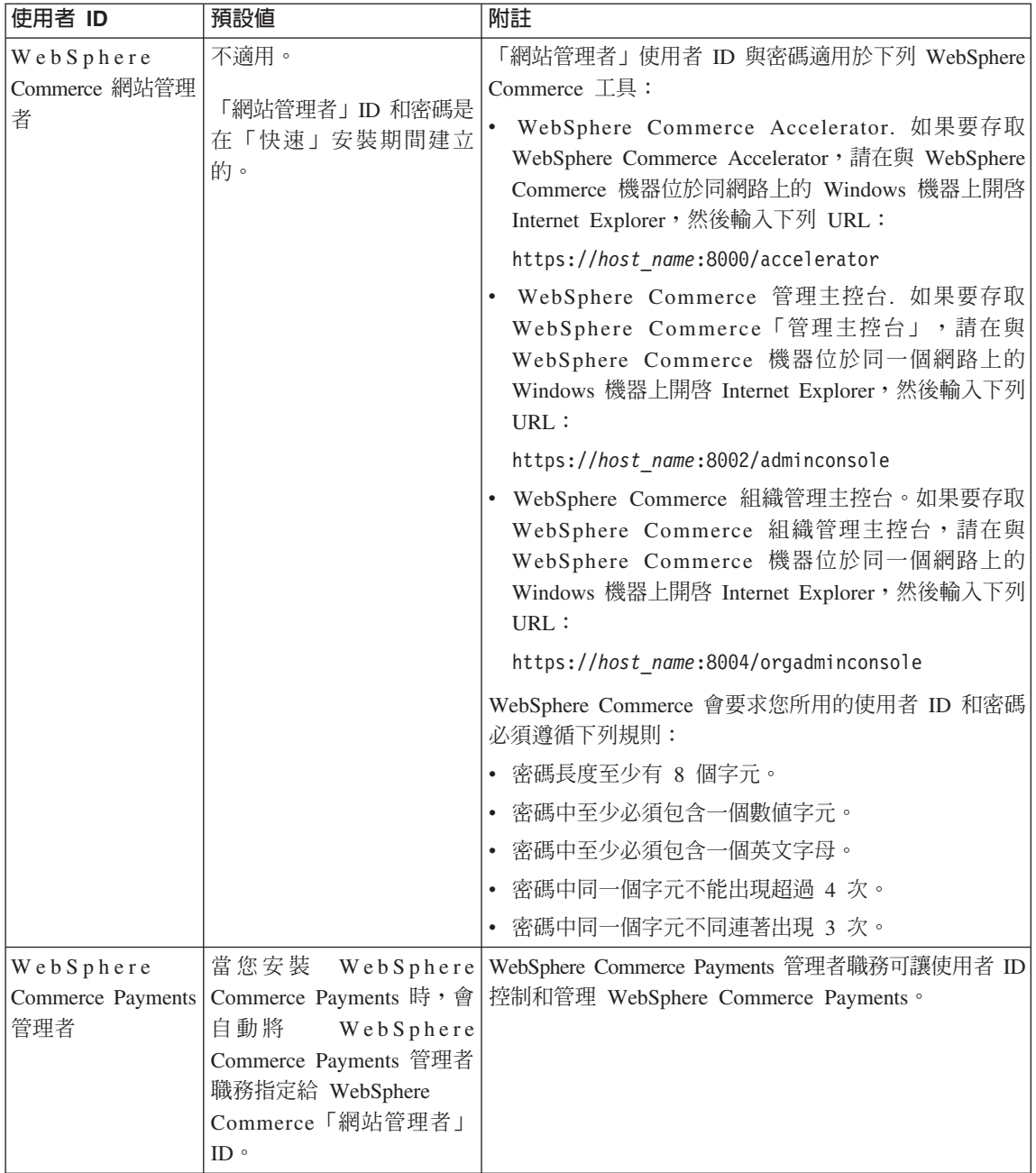

## <span id="page-12-0"></span>**DB2 Universal Database 使用者 ID 基本需求**

DB2 要求資料庫管理者和資料庫使用者的使用者 ID 和密碼遵循下列規則:

- 使用者 ID 内含的字元不能超過 20 字元。
- 密碼內含的字元不能超過 14 個字元。
- 只能包含 A 到 Z、a 到 z、0 到 9、@、#、\$ 和 等字元。
- 不能以底線 () 為開頭。
- 使用者 ID 不論是大寫、小寫,或大小寫混合而成,都不能是下列任何一項: USERS、ADMINS、GUESTS、PUBLIC 或 LOCAL。
- 使用者 ID 不論是大寫、小寫,或以大小寫混合組成,都不能以下列任何一項作 為開頭: IBM、SQL、SYS。
- 使用者 ID 不能和任何 Windows 服務程式名稱相同。
- 使用者 ID 必須定義在本端機器中,且隸屬於本端管理者的群組。
- 使用者 ID 必須具備下列進階使用者權利:
	- 屬於作業系統的一部分
	- 建立記號物件
	- 增加配額
	- 登入為服務程式
	- 取代程序層次的記號

在您設定這些使用者權利後,請確定您已重新開機,以便讓這些使用者權利生 效。

## <span id="page-14-0"></span>第 2 章 前置安裝需求

本節說明在您安裝 WebSphere Commerce - Express 之前必須執行的步驟。

#### 重要事項

您必須完成這些前置安裝步驟,才能確保安裝作業可以順利完成。

## 基本知識要求

如果要安裝及配置 WebSphere Commerce - Express,您必須具備下列知識:

- 個人電腦及您的作業系統
- 網際網路
- Web 伺服器操作以及維護
- IBM DB2 Universal Database
- 基本作業系統指令

如果要建立並且自訂商店,您必須具備下列知識:

- WebSphere Application Server
- IBM DB2 Universal Database
- HTML 以及 XML
- 結構化查詢語言 (SQL)
- Java 程式設計

有關開發商店前端以及商店資料資產的資訊,請參閱 WebSphere Commerce 商店程 式開發手冊。有關開發或自訂商業邏輯(或商店後端邏輯)的資訊,請參閱 WebSphere Commerce 程式設計手冊與教學指導文件。

## 硬體基本需求

在安裝 WebSphere Commerce - Express 之前,請先確定您符合下列的最低硬體基 本需求:

您需要一台專屬的 Pentium® III 733 MHz(如果是正式作業環境,建議採用更高 的等級)IBM 相容個人電腦,以及:

- <span id="page-15-0"></span>• 每個處理器至少有 1 GB 的隨機存取記憶體(RAM)。每增加一個 WebSphere Commerce 或 WebSphere Commerce Payments 實例,每個實例就會需要額外的 512 MB RAM ·
- 目標安裝磁碟機上最少有 2 GB 的可用磁碟空間。 C: 磁碟機另外需要 300 MB 的空間。如果您的機器採 FAT 分割格式,而分割區超過 1.024GB 時,將需具 備兩倍的可用磁碟空間。 安裝程式會檢查可用磁碟空間是否足夠,如果空間不 足將提出警告。
- 分頁空間需為 RAM 的兩倍(例如,RAM 為 512 MB 時,需要 1024 MB 分 頁空間)。您可在「Windows 系統內容」的「進階」畫面中,透過「效能選項」 來調整。
- 一台 CD-ROM 光碟機。
- 具備圖形顯示能力且至少 256 色的顯示器。
- 滑鼠或其他指標裝置。
- 區域網路 (LAN) 配接卡。

## 軟體基本需求

在安裝 WebSphere Commerce 之前,請先確定您符合下列的最低軟體基本要求:

• 已安裝 Windows 2000 Server 或 Advanced Server Edition (含 Service Pack 3)。您可以從 [Microsoft Corporation](http://www.microsoft.com) 網站 (http://www.microsoft.com) 取得 最新的 Service Pack。

## 其他需求

您也必須先執行以下步驟,再安裝 WebSphere Commerce:

- 如果有任何應用程式在執行中,請將其停止。因為在安裝程序期間您需要重新 啓動機器,這樣可能會導致執行中應用程式的資料遺失。
- 在安裝 WebSphere Commerce 前,請確定任何 Lotus® Notes® 伺服器、Web 伺 服器、 Java 應用程式伺服器,以及任何非必要的 Java 程序皆已停止。
- 在安裝 WebSphere Commerce 前,請確定其他任何的 InstallShield MultiPlatform 安裝程式皆已完成或停止。
- 解除安裝 Internet Information Services (IIS),或停止下列的服務程式:
	- IIS 管理服務程式
	- 全球資訊網公佈服務程式
	- 簡易郵件傳輸通訊協定(SMTP)

您也應將這些服務程式設為「停用」(而非「手動」或「自動」),以便在您 重新啓動系統時,這些服務程式不會跟著啓動。

<span id="page-16-0"></span>如果要變更服務程式的設定,請使用「服務」畫面。如果要存取「服務」畫 而,請選取**開始 → 設定 → 控制台 → 管理工具 → 服務**。

• 因為 WebSphere Commerce 會同時使用 IP 位址和主機名稱,系統中的 IP 位 址必須解析為主機名稱。如果您想知道您的 IP 位址,請開啓一個指令視窗並輸 入下列指令:

nslookup *host\_name*

結果應該就是來自正確 IP 位址的回應。

- 請對您安裝 WebSphere Commerce Express 之機器的完整主機名稱進行連線測 試,以確定網路中的其他電腦可連接系統。
- 確定您的主機名稱是包含網域的完整名稱。
- 確定您 Web 伺服器的主機名稱不含底線 ( \_ )。IBM HTTP Server 不支援其主 機名稱中含有底線的機器。
- 如果您的 Web 伺服器是安裝在下列任何一個埠,請先停用 Web 伺服器,然後 再安裝 WebSphere Commerce:
	- 80
	- 443
	- 5432
	- 5433
	- 8000
	- 8002
	- 9090
	- 8004

#### 路徑變數

本書使用下列路徑變數:

#### *DB2\_installdir*

此為 DB2 Universal Database 的安裝目錄。預設安裝目錄為 C:\Program Files\WebSphere\SQLLIB of

#### *HTTPServer\_installdir*

此為 IBM HTTP Server 的安裝目錄。預設安裝目錄為 C:\Program Files\WebSphere\IBMHttpServer<sup>o</sup>

#### *WAS\_installdir*

這是 WebSphere Application Server 的安裝目錄。WebSphere Application Server 的預設安裝目錄是 C:\Program Files\WebSphere\AppServer。

#### WC\_installdir

這是 WebSphere Commerce 的安裝目錄,其中包含所有的 WebSphere Commerce 專用資料。WebSphere Application Server 的預設安裝目錄是 C:\Program Files\WebSphere\CommerceServer55。

## <span id="page-18-0"></span>第 3 章 建議拓樸

本章說明 WebSphere Commerce - Express 元件與支援軟體 (如:資料庫伺服器與 Web 伺服器)的建議拓樸。本章所述的拓樸為 WebSphere Commerce - Express 最 常使用的拓樸,不過仍可使用 WebSphere Commerce - Express 的其他拓樸。

在所有拓樸中,所有節點皆必須執行在相同層次的相同作業系統。這包括 WebSphere Commerce - Express 所需的任何修補程式、修訂、Service Pack 或修 正程式。

本章所用的詞彙如下:

#### 資料庫節點

在拓樸中,此節點只含有 WebSphere Commerce - Express 所用的資料庫 伺服器。

#### **Web** 同服器節點

在拓樸中,此節點只含有 WebSphere Commerce - Express 所用的 Web 伺 服器。

#### **WebSphere Commerce** 節點

在拓樸中,此節點含有 WebSphere Commerce 伺服器。視拓樸而定,此節 點可能亦含有資料庫伺服器或 Web 伺服器,如果節點含有 WebSphere Commerce 伺服器,則稱為 WebSphere Commerce 節點。

## 單一節點型拓樸

在單一節點型拓樸中,所有 WebSphere Commerce - Express 元件與支援軟體都會 安裝在單一節點上。這包括您的資料庫伺服器、Web 伺服器、WebSphere Application Server、WebSphere Commerce Payments 與 WebSphere Commerce 伺 服器。

## 将 WebSphere Commerce - Express 安裝在單一節點型拓樸上

如果要將 WebSphere Commerce 安裝在單一節點型拓樸上,您有下列兩種選擇:

#### 快速安装

您只可以使用 WebSphere Commerce - Express 安裝精靈的快速安裝選項, 將 WebSphere Commerce - Express 安裝在單一節點型拓樸上,但前提是 機器必須符合下列準則:

• 機器上未安裝任何的 WebSphere Commerce 版本。

- 機器上未安裝任何的 DB2 Universal Database 版本。
- 機器上未安裝任何的 WebSphere Application Server 版本。
- 機器上未安裝任何的 IBM HTTP Server 版本。

在快速安裝期間,您可以選擇不安裝 WebSphere Commerce Payments 元 件,但安裝所有其他的 WebSphere Commerce 元件與支援軟體。

快速安裝會在您安裝完所有元件與支援軟體後,建立一個 WebSphere Commerce 實例。如果您選擇安裝 WebSphere Commerce Payments,則會 建立 WebSphere Commerce Payments 實例。

有關完成快速安裝的指示,請參閱 WebSphere Commerce - Express 快速 入門。

#### 自訂安裝

您可使用 WebSphere Commerce - Express 安裝精靈的自訂安裝選項,將 WebSphere Commerce - Express 安裝在單一節點型拓樸上,但前提是必須 符合下列條件:

- 節點符合 WebSphere Commerce Express 的硬體、作業系統與網路功 能需求。
- 如果節點中已安裝資料庫伺服器,則該資料庫伺服器必須是 WebSphere Commerce - Express 所支援的資料庫伺服器,且其版本層次必須符合 WebSphere Commerce - Express 的要求。
- 如果節點中已安裝 Web 伺服器,則該 Web 伺服器必須是 WebSphere Commerce - Express 所支援的 Web 伺服器,且其版本層次必須符合 WebSphere Commerce - Express 的要求。

如果節點中已安裝 IBM HTTP Server,您必須在節點上執行下列動作, 然後再安裝 WebSphere Commerce - Express:

- 在 Web 伺服器中啓用 SSL
- 安裝 WebSphere Application Server
- 如果節點中已安裝 WebSphere Application Server,則 WebSphere Application Server 必須是 WebSphere Commerce - Express 所支援的 WebSphere Application Server 版本。

如果您已安裝 WebSphere Application Server 5.0 版或 5.0.1 版,則在 安裝 WebSphere Commerce - Express 期間必須升級為 WebSphere Application Server 5.0.2  $\overline{\text{m}}$ 

自訂安裝不會建立 WebSphere Commerce 實例或 WebSphere Commerce Payments 實例。實例必須在完成安裝後建立。

有關完成自訂安裝的指示,請參閱 WebSphere Commerce - Express 安裝 手冊。

下圖顯示單一節點型拓樸:

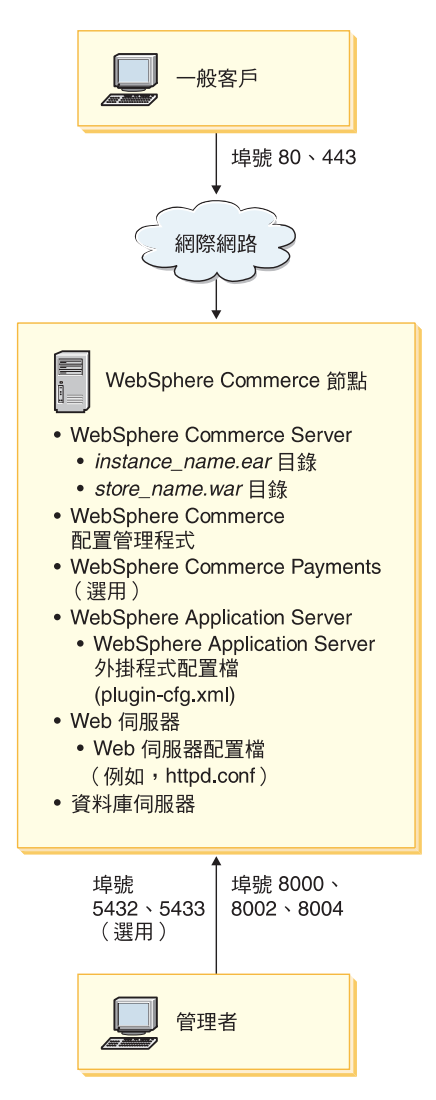

註: WebSphere Commerce 配置管理程式由下列兩個元件組成:一個 GUI 用戶端 與伺服器。配置管理程式伺服器與用戶端一律會安裝在和 WebSphere Commerce Server 與 WebSphere Commerce Payments 相同的節點上。

您可在任何能夠顯示圖形的工作站上,執行 WebSphere Commerce 配置管理程 式用戶端。

您可以使用安裝精靈中的自訂安裝選項,個別安裝 WebSphere Commerce 配置 管理程式用戶端。

## <span id="page-21-0"></span>三節點型拓樸

在三節點型拓樸中,所有 WebSphere Commerce - Express 元件安裝在一個節點上, 資料庫伺服器安裝在第二個節點上,而 Web 伺服器則是安裝在第三個節點上。

下圖顯示三節點型拓樸:

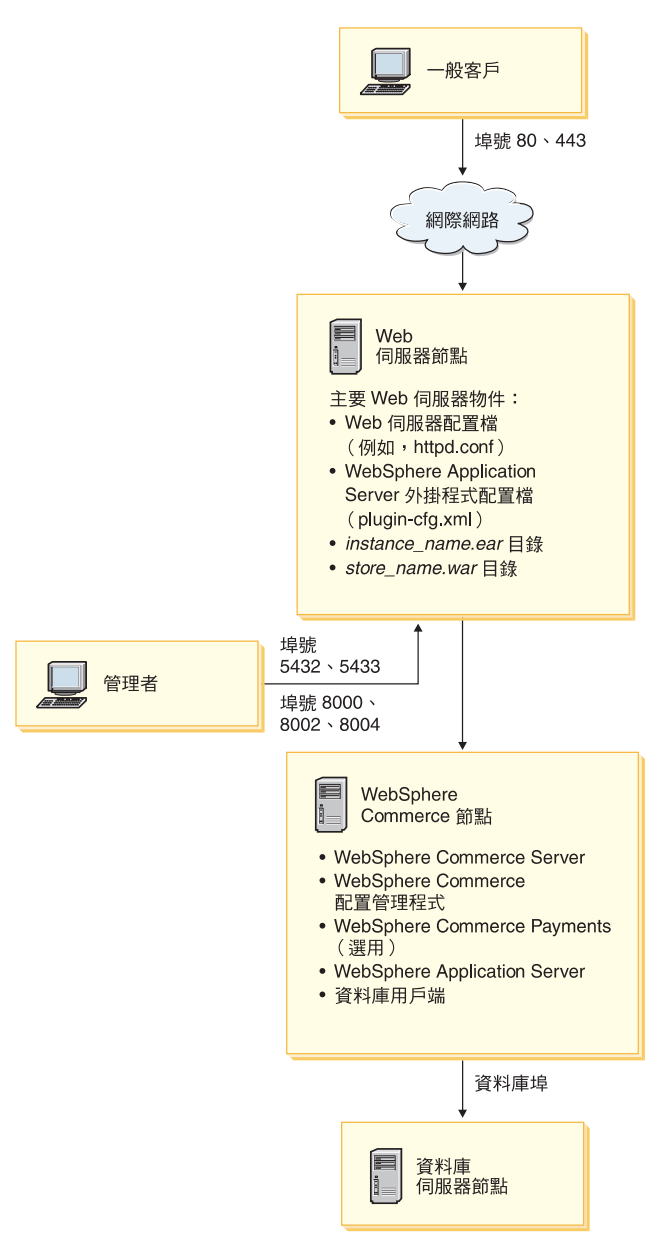

註: WebSphere Commerce 配置管理程式由下列兩個元件組成: 一個 GUI 用戶端 與伺服器。配置管理程式伺服器與用戶端一律會安裝在和 WebSphere Commerce Server 與 WebSphere Commerce Payments 相同的節點上。

<span id="page-23-0"></span>您可在任何能夠顯示圖形的工作站上,執行 WebSphere Commerce 配置管理程 式用戶端。

您可以使用安裝精靈中的自訂安裝選項,個別安裝 WebSphere Commerce 配置 管理程式用戶端。

## 将 WebSphere Commerce - Express 安裝在三節點型拓樸上

如果要將 WebSphere Commerce - Express 安裝在三節點型拓樸上,請執行下列步 驟:

- 1. 確定符合下列條件:
	- 每一個節點皆符合 WebSphere Commerce Express 的硬體、作業系統與網 路功能需求。
	- 如果資料庫節點中已安裝資料庫伺服器,則該資料庫伺服器必須是 WebSphere Commerce - Express 所支援的資料庫伺服器,且其版本層次必須符合 WebSphere Commerce - Express 的要求。
	- 如果 Web 伺服器節點中已安裝 Web 伺服器,則該 Web 伺服器必須是 WebSphere Commerce - Express 所支援的 Web 伺服器,且其版本層次必須 符合 WebSphere Commerce - Express 的要求。

如果節點中已安裝 IBM HTTP Server,您必須在節點上執行下列動作,然後 再安裝 WebSphere Commerce - Express:

- 在 Web 伺服器中啓用 SSL
- 安裝 WebSphere Application Server Web 伺服器外掛程式
- 套用 WebSphere Application Server PTF 2
- 套用必要的 WebSphere Application Server 修正程式
- 如果 WebSphere Commerce 節點中已安裝 WebSphere Application Server, 則 WebSphere Application Server 的版本必須是 WebSphere Commerce -Express 所支援的。

如果您已安裝 WebSphere Application Server 5.0 版或 5.0.1 版,則在安裝 WebSphere Commerce - Express 期間必須升級為 WebSphere Application Server  $5.0.2$  版。

• 確定將成為 WebSphere Commerce - Express 節點的機器上,並未安裝 Web 伺服器或資料庫伺服器。機器可以已安裝資料庫用戶端。

如果在您要安裝 WebSphere Commerce - Express 的機器上偵測到 Web 伺 服器或資料庫伺服器,安裝精靈會假設在機器上找到的 Web 伺服器或資料庫 伺服器是要搭配 WebSphere Commerce - Express 使用的。

2. 必要時,可在資料庫節點上安裝資料庫伺服器。

<span id="page-24-0"></span>如果要安裝資料庫伺服器,請在資料庫節點上執行自訂安裝,並從可用的元件 清單中選取 DB2 Universal Database<sup>。</sup>

3. 必要時,可在 Web 伺服器節點上安裝 Web 伺服器。

如果要安裝 Web 伺服器,請在 Web 伺服器節點上執行自訂安裝,並從可用的 元件清單中選取 IBM HTTP Server 與 WebSphere Application Server 外 掛程式。

4. 在 WebSphere Commerce 節點上安裝其餘的 WebSphere Commerce - Express 元件。

如果要安裝其餘的 WebSphere Commerce - Express 元件,請在 WebSphere Commerce 節點上執行自訂安裝,並從可用的元件清單中選取下列元件:

- v **WebSphere Commerce Server**
- WebSphere Commerce Payments<sup>(選用)</sup>

WebSphere Commerce Payments 的安裝是選用的。

## 開發環境的拓樸

WebSphere Commerce 開發環境支援下列拓樸:

單一節點型開發拓樸

在此拓樸中, WebSphere Commerce 開發環境的所有元件都會安裝在單一 節點上。

#### 二節點型開發拓樸

在此種拓樸中, 資料庫伺服器是安裝在一個節點上, 而其他所有 WebSphere Commerce 開發環境元件則是安裝在另一個節點上。

三節點型開發拓樸

在此種拓樸中,資料庫伺服器是安裝在一個節點上,WebSphere Commerce Payments 安裝在第二個節點上,而其餘的 WebSphere Commerce 元件則 安裝在第三個節點上。

WebSphere Commerce 開發環境安裝精靈不直接支援三節點型開發拓樸, 這是因為必須完整安裝 WebSphere Commerce Payments -- 此種拓樸中不 支援 WebSphere Commerce Payments 在開發環境中執行。

建議您將 WebSphere Commerce 開發環境安裝在有別於構成 WebSphere Commerce 正式作業、測試或暫置作業環境之節點的節點上。

有關安裝開發環境的指示,請參閱 WebSphere Commerce - Express Developer Edition 安裝手冊。

## <span id="page-26-0"></span>第 4 章 安裝 WebSphere Commerce - Express

本章中的指示會引導您在單一節點上安裝與配置 WebSphere Commerce – Express。 本項安裝作業應在下列條件下執行:

- 您要將下列元件安裝在同一個節點上,而這些元件沒有任何一項已經預先安裝 在節點上:
	- DB2 Universal Database Express Edition 8.1.2 版
	- IBM HTTP Server 1.3.26.2 版
	- WebSphere Application Server 基礎產品 5.0.2 版
	- WebSphere Commerce Server
	- WebSphere Commerce Payments (選用)

#### 註:

1. 如果您想建立一個 WebSphere Commerce 實例,且所用的語言和目前所安裝的 不同,您將無法使用「快速」安裝。

「快速」安裝順利完成時,會建立一個名為 demo 的 WebSphere Commerce 實例。 若有安裝 WebSphere Commerce Payments,則會建立一個名為 wpm 的 WebSphere Commerce Payments 實例。

## 完成「快速」安裝

如果要完成「快速」安裝,請執行下列步驟:

- 1. 確定您是以具備管理權限的使用者身份登入系統。
	- 註:這個使用者也必須具有在 第4頁的『快速參照使用者 ID、密碼和 URL』 中為 Windows 使用者 ID 指出的進階使用者權利。
- 2. 插入 WebSphere Commerce Express CD 1。 此時會啓動 WebSphere Commerce - Express 發射台。請選取「發射台」的語 言,並按一下確定,繼續進行。
	- 註: 只有在 WebSphere Commerce Express 的國家語言版中才有提供語言選 擇,英文版不提供。

「發射台」所提供的選項如下:

#### **ReadMe**

此選項會顯示 WebSphere Commerce - Express README 檔。

#### 快速入門手冊

此選項會開啓本書的 PDF 版 (如果您有在要執行「發射台」的系統上 安裝 Adobe Acrobat Reader 的話)。

#### 安裝產品

此選項會啓動 WebSphere Commerce - Express 安裝精靈。

- 產品庫 此選項會開啓您預設的 Web 瀏覽器,以顯示 WebSphere Commerce Library 網站。
- 支援 此選項會開啓您預設的 Web 瀏覽器,以顯示 WebSphere Commerce Support 網站。
- 結束 此選項會結束「發射台」。

在您插入 CD 時,如果「發射台」未自動啓動,請執行下列步驟:

- a. 啓動一個命令提示模式階段作業。
- b. 將目錄切換至 WebSphere Commerce Express CD 1 光碟機。
- c. 輸入下列指令: autorun.exe
- 按一下**安装產品**,以啓動安裝精靈。
- 註: 如果您未從「發射台」啓動安裝精靈,請執行下列步驟:
	- a. 啓動一個命令提示模式階段作業。
	- b. 將目錄切換至 WebSphere Commerce Express CD 1 光碟機。
	- c. 在指令提示下輸入下列指令之一:

setup

#### 或

setup -is:javaconsole -console

使用 -is:javaconsole -console 參數時,會啓動文字型安裝精靈。文字 型安裝精靈以及 GUI 型安裝精靈中的步驟相同,但兩者在安裝精靈中選 擇選項以及繼續進行的方法不同。

在這一節中,只會為 GUI 型的安裝精靈提供選取選項以及繼續執行的指 示。在使用文字型安裝精靈時,如果要選取選項以及繼續執行,請遵循 文字型安裝精靈所提供的提示。

#### 重要事頂

在 Windows 2000 終端機伺服器版中,您無法從遠端階段作業網路所對 映的磁碟機來安裝 WebSphere Commerce。

- 3.選取安裝語言,然後選取**確定**(限國家語言版)。將會以這個語言來安裝軟 體,而不管您系統的語言設定為何。
	- 重要事項: 此處所選的語言會成為 WebSphere Commerce 實例的預設語言。如 果您試著以有別於此處所選語言的預設語言, 來建立 WebSphere Commerce 實例, 會造成 WebSphere Commerce 實例移入無效的資 料。

若爲英文版,則不會出現這個選擇畫面,在預設的情況下,安裝語言爲「英  $\overline{X}$  (en US) $^{\circ}$ 

- 4. 閱讀「歡迎使用」書面,然後選取下一步。
- 5. 細讀授權合約。如果您接受合約條文,請選擇接受條文,並選取下一步。
- 6. 在提示您選取安裝類型時,請選取**快速安裝**,然後選取**下一步**。
- 7. 接受預設目標目錄或輸入任何目錄,然後選取**下一步**。 如果您接受預設目標目錄,就會將 WebSphere Commerce - Express 元件安裝 到下列的路徑:

DB2 Universal Database

C:\Program Files\WebSphere\SQLLIB

IBM HTTP Server

C:\Program Files\WebSphere\IBMHttpServer

WebSphere Application Server

C:\Program Files\WebSphere\AppServer

WebSphere Commerce

C:\Program Files\WebSphere\CommerceServer55

如果您所輸入的目錄不存在,將會詢問您是否要建立目錄。

8. 選擇是否要安裝 WebSphere Commerce Payments,然後按下一步。 如果您選擇不安裝 WebSphere Commerce Payments,您可使用 WebSphere Commerce 安裝精靈中的自訂安裝選項,稍後再安裝 WebSphere Commerce Payments。詳細資訊請參閱 *WebSphere Commerce - Express 安裝手冊*。

註:如果您想在 WebSphere Commerce - Express 中公佈「流行館」範例商店, 您必須安裝 WebSphere Commerce Payments。有關「流行館」範例商店的 進一步資訊,請參閱 WebSphere Commerce 範例商店手冊。

如果要公佈 ExpressStore.sar 商店紀錄檔,並不需要 WebSphere Commerce Payments。有關 Express 商店的進一步資訊,請參閱 WebSphere Commerce - Express 簡易手冊。

9. 請輸入以下資訊:

#### 使用者 ID

輸入您要指定給 DB2 的使用者 ID。WebSphere Commerce 在執行時 會使用這個使用者 ID 來存取資料庫。

這是第4頁的『快速參照使用者 ID、密碼和 URL』中所說明的 Windows 使用者 ID。

這個使用者 ID 將會用來啓動 DB2 Universal Database、IBM HTTP Server 和 WebSphere Commerce 「配置管理程式」服務程式。

#### 使用者密碼

輪入與使用者 ID 相關的密碼。

按下一步繼續執行。

10. 如果您要安裝 WebSphere Commerce Payments,請輸入下列資訊:

#### WebSphere Commerce Payments 實例密碼

這是 WebSphere Commerce Payments 用來解密儲存在 WebSphere Commerce Payments 資料庫中的任何敏感資料的密碼。

WebSphere Commerce Payments 實例密碼必須符合下列準則:

- 至少必須含有 8 個字元
- 至少必須包含一個數値字元 (0-9)
- 至少必須包含一個英文字母 (a-z、A-Z)
- 不能連續出現四次相同的字元

按下一步繼續執行。

11. 請輸入以下資訊:

#### 網站管理者 ID

輸入 WebSphere Commerce 網站管理者的 ID。您需要這個 ID 來存 取 WebSphere Commerce Accelerator、「管理主控台」和「組織管理 主控台」。這個 ID 也會被指定為 WebSphere Commerce 「付款管理 者」職務。

重要事項: 請不要忘記您在安裝 WebSphere Commerce 時輸入的「網 站管理者 | ID 和密碼。如果沒有這個 ID 和密碼,就無法 存取 WebSphere Commerce Accelerator、「管理主控台」 或「組織管理主控台」。

#### 網站管理者密碼

輸入「網站管理者」的密碼。網站管理者密碼至少必須包含 8 個字 元。

商家余鑰

輸入符合下列準則的 16 位數的十六進位數字:

- 至少必須包含一個數値字元 (0-9)
- 至少必須句含一個英文字母 (a-f)

重要事項: 在商家金鑰中,大寫字母是無效的。

• 不能連續出現四次相同的字元

十六進位號碼只能包含下列數字和字母:0、1、2、3、4、5、6、7、  $8 \cdot 9 \cdot a \cdot b \cdot c \cdot d \cdot e \cdot f$ 

WebSphere Commerce「配置管理程式」會使用商家金鑰作爲加密金 鑰。您必須在**商家金鑰**欄位中輸入您自己的金鑰。請確定您輸入的金 鑰足以保護您的網站。當您建立商店後,您只能使用「資料庫更新工 具」來變更這個金鑰。如果要使用這個工具,請存取「配置管理程 式」,導覽至 WebSphere Commerce 實例的資料庫節點,在資料庫節 點上按一下滑鼠右鍵,然後選取執行資料庫更新工具。

按下一步繼續執行。

- 12. 選取您要安裝的文件的語言,然後按下一步以繼續。
- 13. 確認您所做的安裝選擇,然後選取下一步。 如果要修改您的選擇,請選取上一步。
- 14. 按照 WebSphere Commerce 安裝程式的提示,插入光碟,並按照畫面提示進 行。

進度列指出有多少安裝已經完成。

- 15. 當畫面顯示一則訊息,指出安裝已經完成時,請選取下一步。這時會顯示 「安裝完成」書面。
- 16. 檢視「安裝完成」書面。請按一下完成,結束安裝精靈。

## <span id="page-31-0"></span>驗證您的安裝

在安裝 WebSphere Commerce - Express 與其元件期間,會產生日誌檔。請檢查下 列日誌檔以確定您的安裝順利完成:

- 『WebSphere Commerce Express 安裝日誌』
- 『DB2 Universal Database 安裝日誌』
- 第27頁的『[WebSphere Application Server](#page-32-0) 安裝日誌』
- 第27頁的『[WebSphere Commerce](#page-32-0) 實例建立日誌』

## WebSphere Commerce - Express 安裝日誌

此日誌含有 WebSphere Commerce - Express 安裝精靈所產生的訊息。這個日誌檔 的預設位置是:

*WC\_installdir*\logs\install\_*date*\_*time*.log

WC\_installdir 的預設値列在第11頁的『路徑變數』中。

請查看此日誌,以確定 WebSphere Commerce - Express 中的所有元件皆已安裝成 功。

如果在日誌檔的預設位置找不到日誌檔,請在下列目錄中尋找日誌檔: *drive*:\Documents and Settings\*user\_ID*

如果日誌檔出現下列訊息,表示 WebSphere Commerce - Express 安裝已經完成: WebSphere Commerce - Express 安裝完成。

## DB2 Universal Database 安裝日誌

這份日誌包含在安裝 DB2 Universal Database 期間所產生的訊息。這個日誌檔的 預設位置是:

*drive*:\Documents and Settings\*user\_id*\Local Settings\Temp\db2wi.log

在預設的情況下,*drive*:\Documents and Settings\*user\_id*\Local Settings 爲 隱藏目錄。您可能得變更資料夾選項,才能檢視此目錄。

如果您在此位置中找不到日誌檔,請使用 Windows 的搜尋功能來尋找檔案。

如果日誌檔的最後一行包含下列文字,就表示 DB2 Universal Database 已順利安 装完成:

產品:DB2 Universal Database Express Edition --安裝已順利完成。

訊息已經格式化以納入頁面中。這則訊息在日誌檔中應該會以單行出現。

## <span id="page-32-0"></span>WebSphere Application Server 安裝日誌

這份日誌包含在安裝 WebSphere Application Server 期間所產生的訊息。這個日誌 檔的預設位置是:

WAS installdir\logs\log.txt

WAS installdir 的預設値是列在 第11頁的『路徑變數』中。

如果日誌檔中出現下列訊息,就表示 WebSphere Application Server 安裝已經完成: INSTFIN: WebSphere 5.0 安裝已經完成。

## WebSphere Commerce 實例建立日誌

在 WebSphere Commerce 安裝期間,實例建立作業會建立下列日誌檔:

- auction.log
- createdb.log
- createdb.production.log
- createdb db2.log
- createsp.log
- createsp.err.log
- EnterpriseApp.log
- GenPluginCfg.log
- populatedb.err.log
- populatedb.log
- populatedb2.err.log
- populatedb2.log
- populatedbnl.log
- populatedbnl.err.log
- reorgdb2.log
- reorgdb2.err.log
- sec check.log
- trace.txt
- WASConfig.log
- WASConfig.err.log

這些檔案是位於下列目錄中:

<span id="page-33-0"></span>WC\_installdir\instances\demo\logs

WC\_installdir 的預設值列在第11頁的『路徑變數』中。

如果之前列出的日誌檔沒有包含任何錯誤或異常狀況,而且上述清單中的下列日 誌檔是空白的,就表示實例已經順利建立完成:

- createsp.err.log
- populatedb.err.log
- populatedb2.err.log
- populatedbnl.err.log
- reorgdb2.err.log
- WASConfig.err.log

如果實例建立失敗,您可以遵循 WebSphere Commerce - Express 安裝手冊中的指 示,以手動方式來建立 WebSphere Commerce 實例。

## 下一步驟

在您安裝 WebSphere Commerce - Express 並驗證安裝後,請按照 WebSphere Commerce - Express 簡易手冊 中的指示,繼續進行 WebSphere Commerce - Express 的配置與 Express 商店的建立。

## <span id="page-34-0"></span>第 5 章 解除安裝 WebSphere Commerce - Express 元件

WebSphere Commerce - Express 元件必須以當初安裝時的反向順序來解除安裝。 請以下列順序來解除安裝 WebSphere Commerce - Express 元件:

- 1. WebSphere Commerce 配置管理程式用戶端 (如果是安裝在有別於 WebSphere Commerce 配置管理程式伺服器的節點上的話。)
- 2. WebSphere Commerce Express、WebSphere Commerce Payments 與 WebSphere Commerce 配置管理程式伺服器與用戶端 您應先將這些元件從所有其安裝所在的節點中移除,然後再解除安裝任何其他 元件。
- 3. WebSphere Application Server
- 4 IBM HTTP Server
- 5. DB2 Universal Database
- 註: 有關解除安裝上述元件的詳細指示,請參閱 WebSphere Commerce Express 安 裝手冊。如果您安裝失敗,可能必須解除安裝所有元件,然後再重試安裝。

## 解除安裝 WebSphere Commerce - Express、WebSphere Commerce Payments 或 WebSphere Commerce 配置管理程式用戶端

有關解除安裝 WebSphere Commerce、WebSphere Commerce Payments 或 WebSphere Commerce 配置管理程式用戶端的資訊,請參閱 WebSphere Commerce - Express 安 裝手冊。本書可在 WebSphere Commerce 書庫中找到:

http://www.ibm.com/software/commerce/library/

#### 解除安裝 WebSphere Application Server

有關解除安裝 WebSphere Application Server 的資訊,請參閱 IBM WebSphere Application Server 第 5 版入門手冊。本書可在 WebSphere Application Server 書 庫中找到:

http://www.ibm.com/software/webservers/appserv/was/library/

### <span id="page-35-0"></span>解除安裝 IBM HTTP Server

如果 IBM HTTP Server 是安裝在和 WebSphere Application Server 相同的節點上, 當您解除安裝 WebSphere Application Server 時,亦會自動解除安裝 IBM HTTP Server<sup>o</sup>

有關解除安裝 IBM HTTP Server 的資訊,請參閱下列 URL 中所提供的 IBM HTTP Server V1.3.26 powered by Apache 安裝檔案:

http://www.ibm.com/software/webservers/httpservers/library.html

#### 解除安裝 DB2 Universal Database

有關解除安裝 DB2 Universal Database 的資訊,請參閱 IBM DB2 Universal Database 快速入門 (DB2 Universal Database Express Edition) (GC09-7851-00)。 本書可在 DB2 Universal Database 書庫中找到:

http://www.ibm.com/cgi-bin/db2www/data/db2/udb/winos2unix/support/v8pubs.d2w/en main

## <span id="page-36-0"></span>第 6 章 其他相關資訊的位置

您可以從多個來源取得不同格式的 WebSphere Commerce 系統和其元件的其他相 關資訊。下列章節指出有哪些可用的資訊以及存取方式。

### **WebSphere Commerce 資訊**

以下是 WebSphere Commerce 資訊的來源:

- WebSphere Commerce 線上說明
- WebSphere Commerce Technical Library

#### **WebSphere Commerce 線上說明**

WebSphere Commerce 線上資訊是您在自訂、管理和重新配置 WebSphere Commerce 時的主要資訊來源。在您安裝 WebSphere Commerce 後,您可以造訪下列 URL, 以存取線上資訊中的各項主題:

https://*host\_name*:8000/wchelp/

其中 host\_name 為您安裝 WebSphere Commerce 之機器的完整 TCP/IP 主機名稱。

#### **WebSphere Commerce Technical Library**

WebSphere Commerce Technical Library 可從下列 URL 中取得:

<http://www.ibm.com/software/commerce/library/>

此外,有關本書複本與任何更新的版本,您可以在 WebSphere Commerce 網站的 Library 區段中找到(PDF 檔案格式)。此外,您也可以從 WebSphere Commerce Technical Library 網站中取得新文件與更新文件。

#### WebSphere Commerce Payments 資訊

如果要取得 WebSphere Commerce Payments 的相關說明,請按一下下列的說明圖 示:

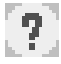

此說明圖示出現在 WebSphere Commerce 管理主控台與 WebSphere Commerce Accelerator 中的 WebSphere Commerce Payments 使用者介面上,此外,您也可以 在下列的 URL 中取得獨立的 WebSphere Commerce Payments 使用者介面: http://host\_name:http\_port/webapp/PaymentManager

或

https://host name:ssl port/webapp/PaymentManager

其中的變數定義如下:

host\_name

WebSphere Commerce Payments 相關聯之 Web 伺服器的完整 TCP/IP 主 機名稱。

http\_port

WebSphere Commerce Payments 所用的 HTTP 埠。預設 HTTP 埠為  $5432°$ 

ssl port

WebSphere Commerce Payments 所用的 SSL 埠。預設 SSL 埠為 5433。

如果 WebSphere Commerce Payments 有啓用 SSL,您可使用 URL。如果 WebSphere Commerce Payments 未啓用 SSL,則只能使用非安全 URL (http)。

此外,您也可以在下列 URL 中取得說明:

http://host name:http port/webapp/PaymentManager/language/docenter.html

或

https://host name:ssl port/webapp/PaymentManager/language/docenter.html

其中的變數定義如下:

host name

WebSphere Commerce Payments 相關聯之 Web 伺服器的完整 TCP/IP 主 機名稱。

http\_port

WebSphere Commerce Payments 所用的 HTTP 埠。預設 HTTP 埠為  $5432°$ 

ssl port

WebSphere Commerce Payments 所用的 SSL 埠。預設 SSL 埠為 5433。

language

顯示說明頁面時所用語言的語言碼。大部份語言皆為兩個字母。語言碼如

 $\top$ :

<span id="page-38-0"></span>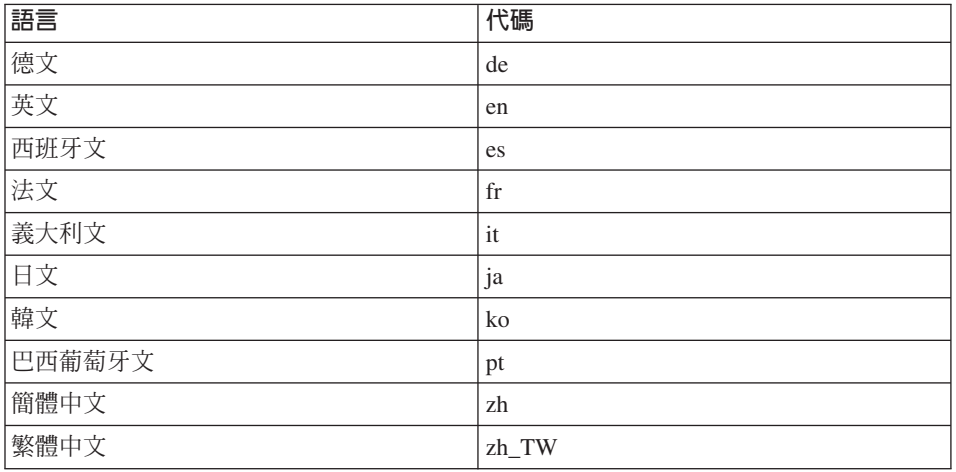

有關 WebSphere Commerce Payments 與 Payments 卡匣的進一步資訊,請參閱 WebSphere Commerce Technical Library:

http://www.ibm.com/software/commerce/library/

## **IBM HTTP Server 資訊**

IBM HTTP Server 資訊,您可在 IBM HTTP Server 網站中找到:

http://www.ibm.com/software/webservers/httpservers/

文件格式為 HTML 格式、PDF 檔或兩者。

#### WebSphere Application Server 資訊

WebSphere Application Server 資訊可從下列 WebSphere Application Server InfoCenter 中取得:

http://www.ibm.com/software/webservers/appserv/infocenter.html

#### DB2 Universal Database 資訊

安裝好 DB2 之後,您可在您系統上找到 DB2 的資訊。如果要存取 DB2 資訊中 心,請選取開始 → 程式集 → IBM DB2 → 資訊 → 資訊中心。

其他 DB2 資訊,您可從 DB2 Technical Library 中取得,其網址為:

http://www.ibm.com/software/data/db2/library/

## <span id="page-39-0"></span>其他 IBM 出版品

大部份的 IBM 出版品都可以透過當地的 IBM 授權轉銷商或 IBM 業務代表訂購。

## <span id="page-40-0"></span>注意事項

本資訊是針對 IBM 在美國所提供之產品與服務開發出來的。

而在其他國家或地區中,IBM 不見得有提供本書中所提的各項產品、服務、或功 能。要知道在您所在之區是否可用到這些產品與服務時,請向當地的 IBM 服務代 表查詢。凡提及 IBM 產品、程式或服務項目時,亦不表示只可用 IBM 的產品、 程式或服務項目。只要未侵犯 IBM 的智慧財產權,任何功能相當的產品、程式或 服務都可以取代 IBM 的產品、程式或服務。不過,其他非 IBM 產品、程式、或 服務在運作上的評價與驗證,其責任屬於使用者。

IBM 可能已經申請與本書有關(包括本書的主題內容)的各項專利權,或者具有正 在審理中的專利權申請書。本書使用者並不享有前述專利之任何授權。您可以用 書面方式來杳詢授權, 來函請寄到:

*IBM Director of Licensing IBM Corporation North Castle Drive Armonk, NY 10504-1785 U.S.A.*

如果要查詢有關二位元組(DBCS)資訊的授權事宜,請聯絡您國家或地區的 IBM 智慧財產部門, 或者用書面方式寄到:

*IBM World Trade Asia Corporation Licensing 2-31 Roppongi 3-chome, Minato-ku Tokyo 106, Japan*

下列段落若與該國之法律條款抵觸,即視為不適用:

IBM 就本書僅提供「交付時之現況」保證,而並不提供任何明示或默示之保證,如 默示保證書籍之適售性或符合客戶之特殊使用目的;

有些地區在某些固定的交易上並不接受明示或默示保證的放棄聲明,因此此項聲 明不見得滴用於您。

<span id="page-41-0"></span>本資訊中可能會有技術上或排版印刷上的訛誤。因此,IBM 會定期修訂;並將修訂 後的內容納入新版中。同時,IBM 會隨時改進並(或)變動本書中所提及的產品及 (或)程式。

本資訊中所提及的任何非 IBM 網站只是供您參考,並無為這些網站背書之意。這 些網站中的教材不屬於此 IBM 產品的相關教材,若使用這些網站則風險自行負 青。

IBM 對您以任何方式提供的資訊隨時享有使用或公開權,且不須負法律責任。

本程式之獲授權者若希望取得相關資料,以便使用下列資訊者可洽詢 IBM。其下列 資訊指的是: (1) 獨立建立的程式與其他程式(包括此程式)之間更換資訊的方式 (2) 相互使用已交換之資訊方法。若有任何問題請聯絡:

*IBM Canada Ltd. Office of the Lab Director 8200 Warden Avenue Markham, Ontario L6G 1C7 Canada*

上述資料之取得有其特殊要件,在某些情況下必須付費方得使用。

IBM 基於雙方之「IBM 客戶合約」、「IBM 國際程式授權合約」(或任何同等合 約)條款,提供本資訊中所述的授權程式與其所有適用的授權資料。

## **商標**

IBM 標誌與下列詞彙為 IBM Corporation 在美國及 (或) 其他國家或地區的商標 或註冊商標:

DB2 DB2 Universal Database IBM Lotus Notes WebSphere

Pentium 與 Intel® 是 Intel Corporation 在美國和 (或) 其他國家或地區的註冊商 標。

Java 和所有以 Java 爲基礎的商標和標誌是 Sun Microsystems, Inc. 在美國和(或) 其他國家或地區的商標或註冊商標。

Microsoft 和 Windows 是 Microsoft 在美國和 (或) 其他國家或地區的註冊商標。

其他公司、產品及服務名稱可能是其他者的商標或服務標記。

## 讀者意見表

爲使本書盡善盡美,本公司極需您寶貴意見;懇請您閱讀後,撥冗填寫下表,<br>惠予指教。 請於下表適當空格內,填入記號(V);我們會在下一版中,作適當修訂,

謝謝您的合作!

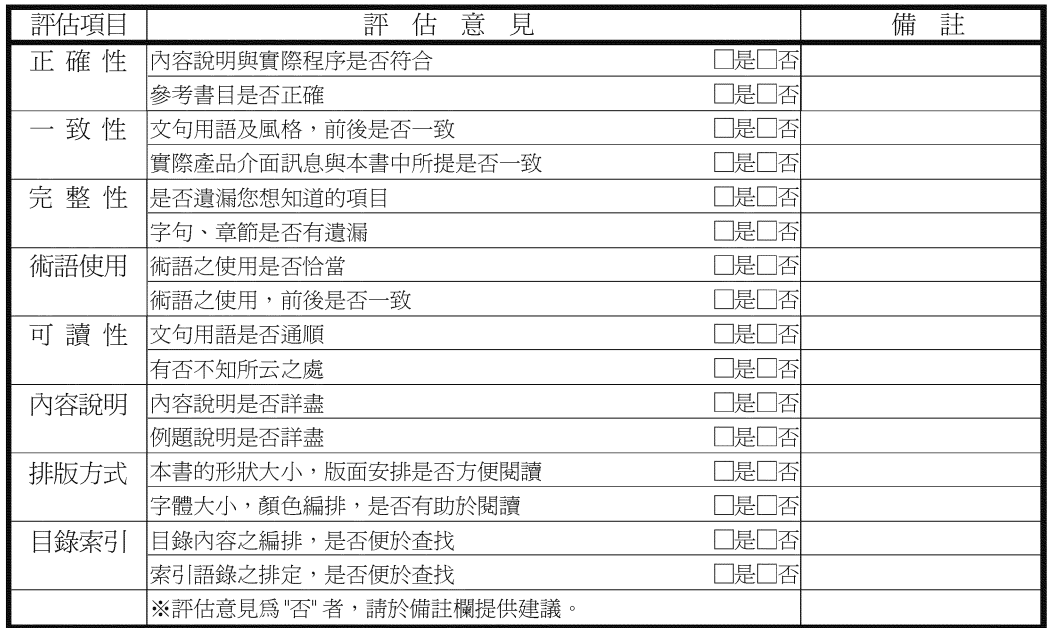

其他:(篇幅不夠時,請另外附紙說明。)

上述改正意見,一經採用,本公司有合法之使用及發佈權利,特此聲明。 註:您也可將寶貴的意見以電子郵件寄至 NLSC01@tw.ibm.com, 謝謝。

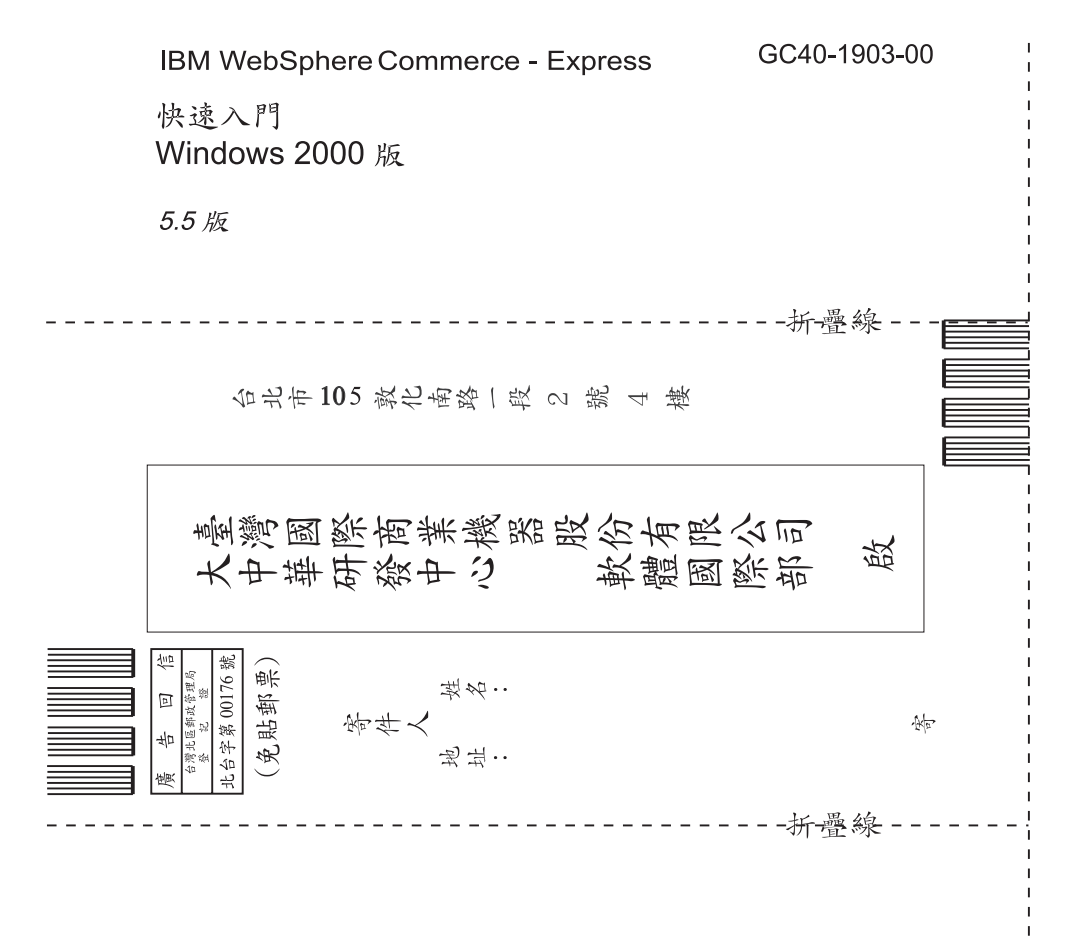

## 讀者意見表

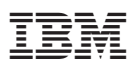

Part Number: CT2EYTC

Printed in Denmark by IBM Danmark A/S

 $(1P)$   $P/N$ :  $CT2EYTC$ (1P) P/N: CT2EYTC

GC40-1903-00

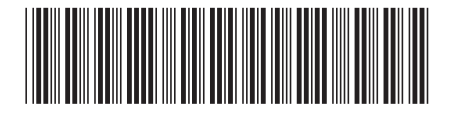